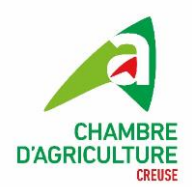

## **COMMENT ACCEDER A LA CARTE DES SOLS**

La carte des sol ou référentiel régional pédologique (RRP) est en accès libre sur le site : <https://www.geoportail.gouv.fr/>

Sur le site, séléctionner la couche carte des sols qui se trouve sous « Carte »(1) et l'option « agriculture »(2)

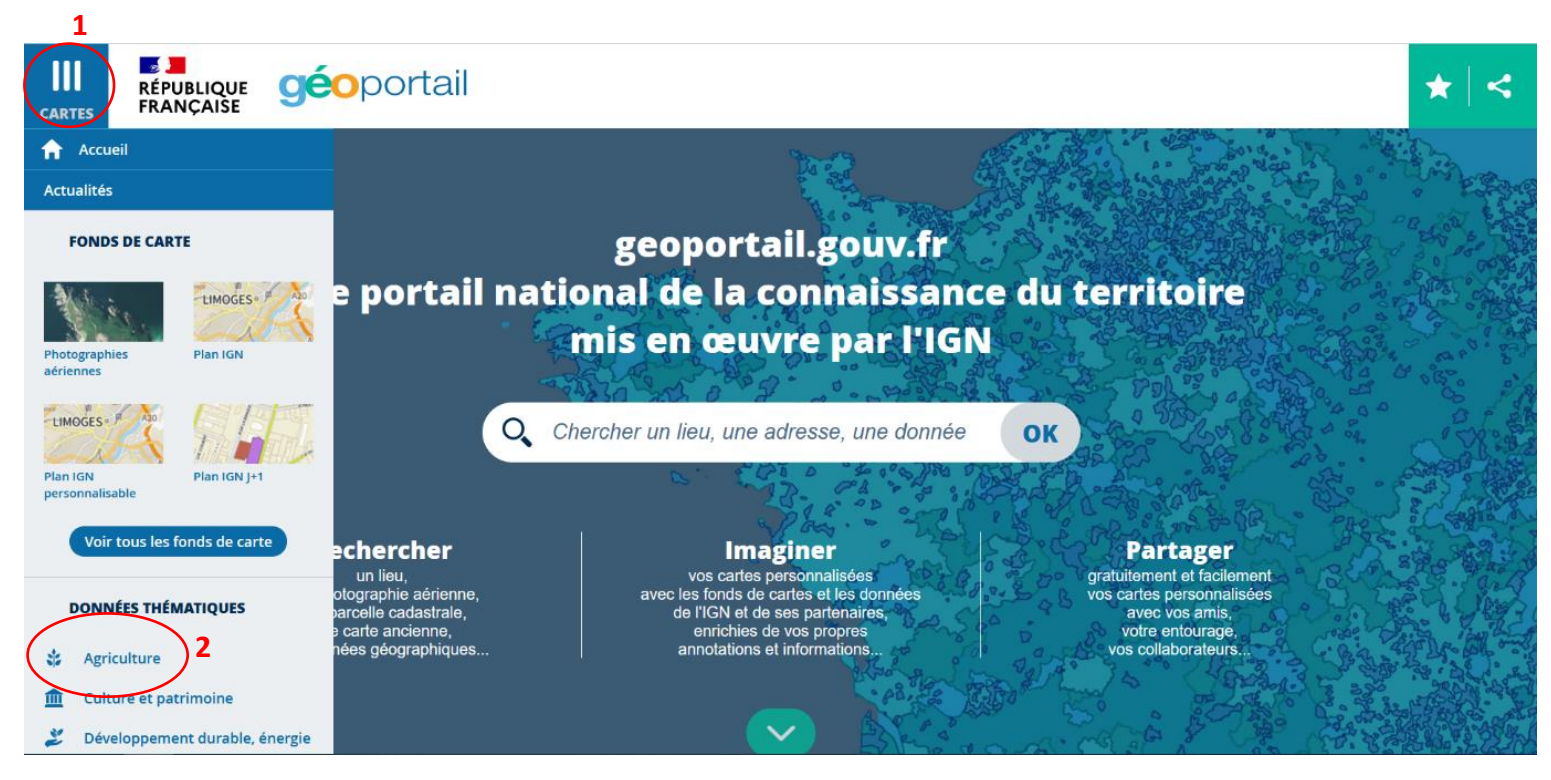

Une fois sur la zone sélectionnée, se placer au maximum à une échelle de 1/25000 (3) et faire un clic gauche sur l'endroit choisi, pour faire apparaitre une bulle d'information contenant le numéro et nom de l'unité cartographique de sol (UCS), ainsi que de nouveaux liens.

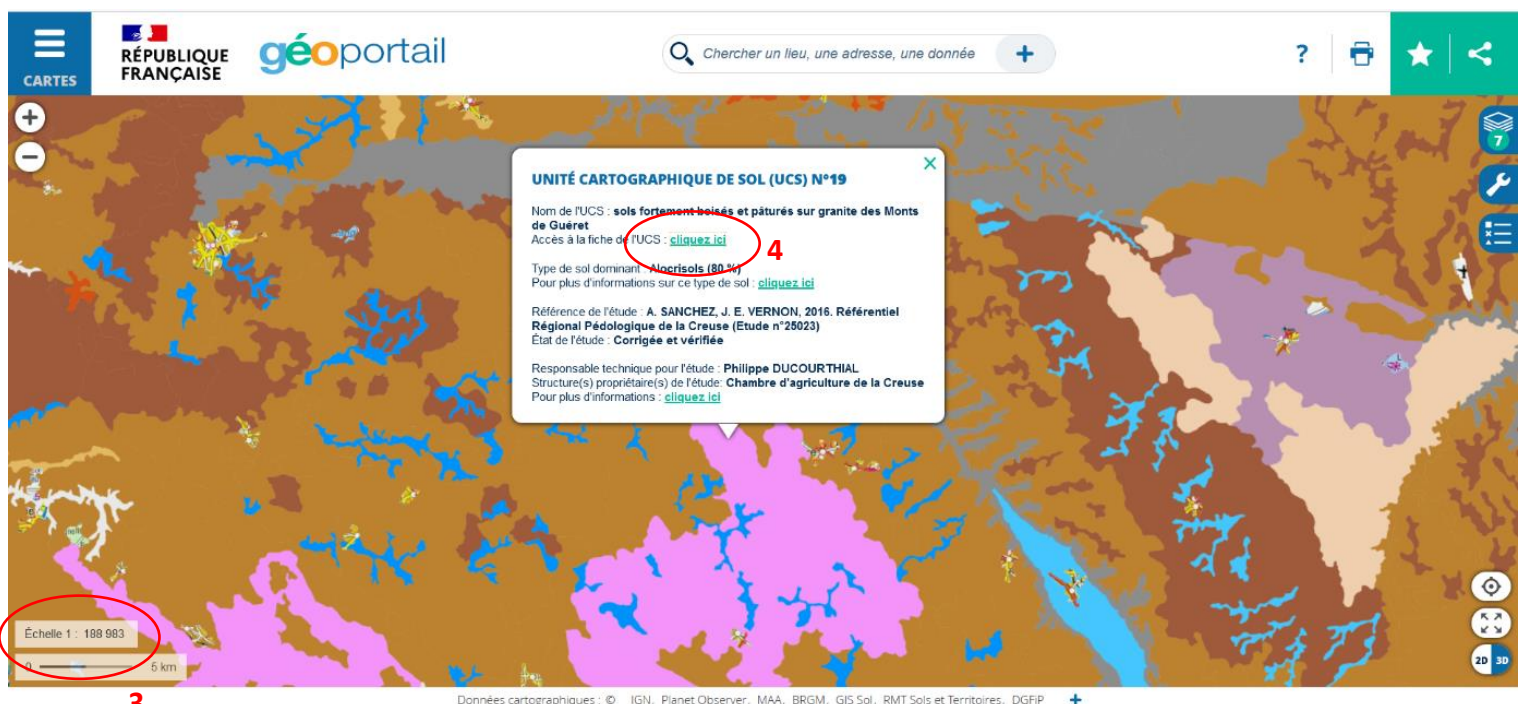

Données cartographiques : © IGN, Planet Observer, MAA, BRGM, GIS Sol, RMT Sols et Territoires, DGFIP

En cliquant sur le lien (4), une fiche PDF s'ouvre où vous trouvez des détails sur l'UCS, dont les différentes unités typologiques de sols (UTS) et les types de sol associés, ainsi que les pourcentages de surface des UTS dans l'UTS sélectionnée.

**CIISSIO** 

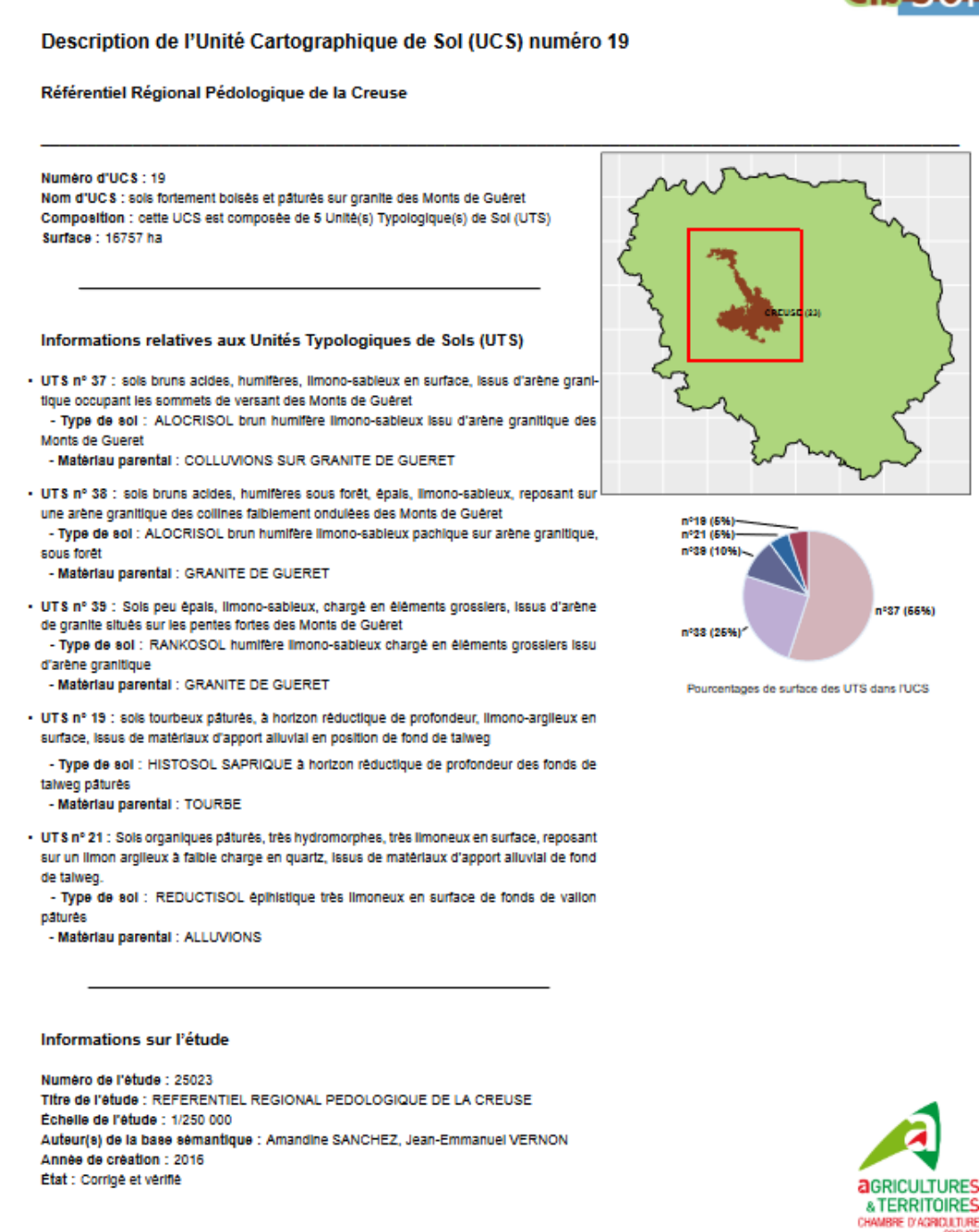

Cliquez-Ici pour accéder à la carte sur le Géoportail

Pour plus de renseignements sur les UTS ou de soucis pour afficher les informations citées ci-dessus, contacter Christophe LAVILLE, chargé de mission agronomie à la Chambre d'Agriculture de la Creuse, au 07/71/07/44/62